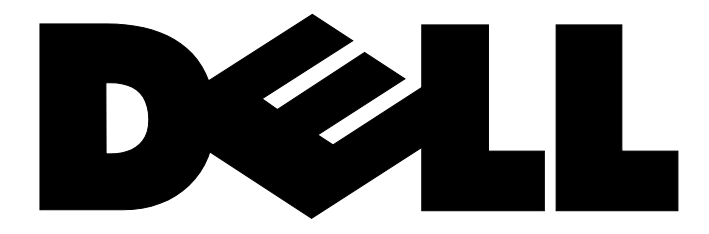

# **Business Client**

## **E-Family Re-Image "How-To" Guide**

**Revision 2.0**

**A00**

**April 30th, 2010**

## **Contents**

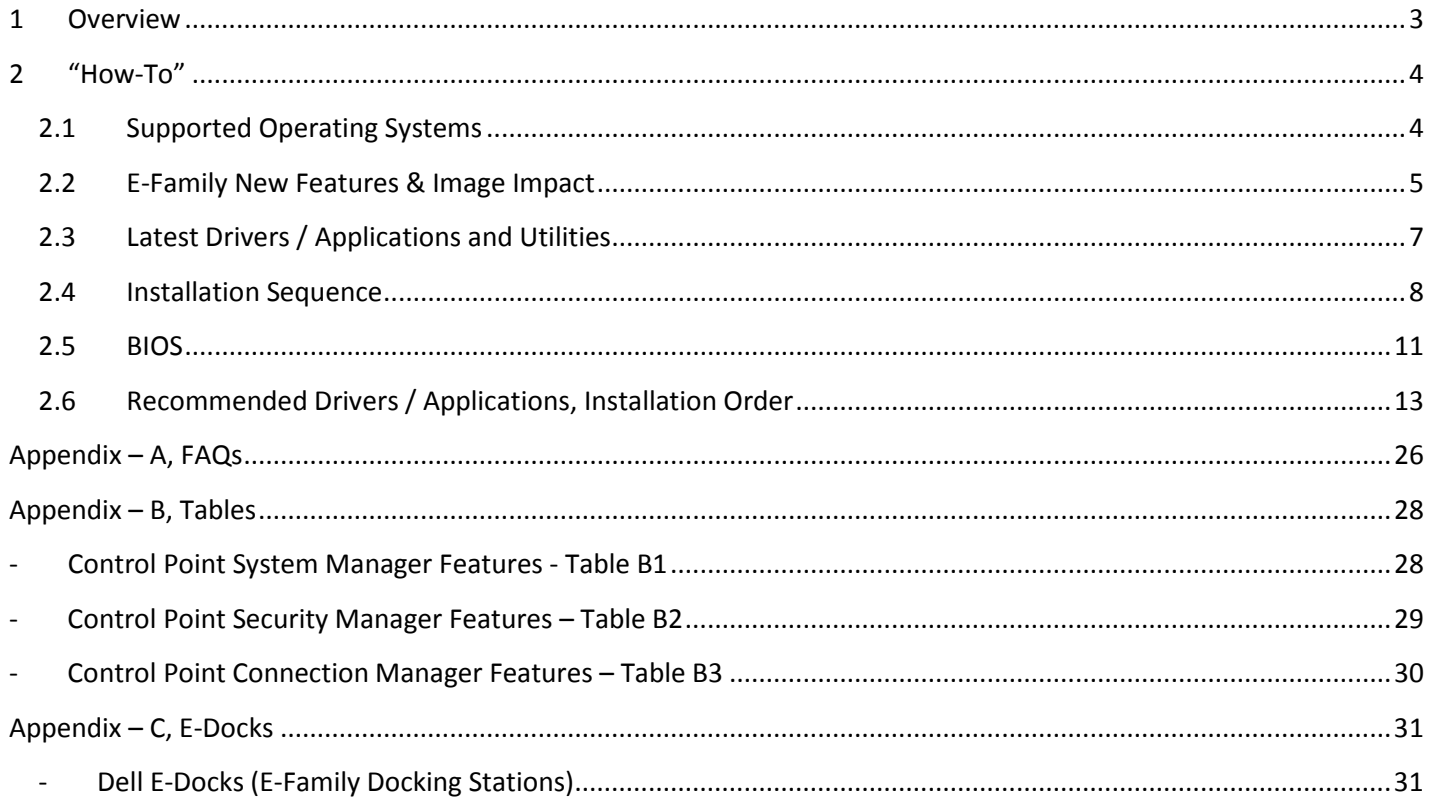

#### <span id="page-2-0"></span>**1 Overview**

The purpose of this document is to detail the required steps for reimaging Dell E-Family notebooks with Microsoft Operating Systems. Dell Mobile Precision Workstations also support Red Hat Linux 5.1. This document is specific to Microsoft OS's

Dell E-Family systems ship with MS Windows XP SP3 (SP2 for XP 32-Bit), Vista SP2, or Windows 7. These images include the Dell recommended software stack and settings, drivers, and applications which are tested and validated with the system

Drivers and applications must be installed on Dell E-Family systems in a prescribed order to ensure optimal performance. Failure to install drivers and applications as detailed in this document may result in undesirable performance

Dell provides drivers and applications that are not included in Microsoft Operating Systems. These drivers are required to enable the new technologies and features of Dell E-Family products. Reinstalled images should be built from a clean OS load and following the steps in this guide. Dell does not recommend starting from an image built for D-Family products or other computer systems

Dell recommends checking BIOS settings (including SATA configurations modes) and updating device drivers and applications when imaging their systems

This "How-To" guide applies to the following E-Family systems:

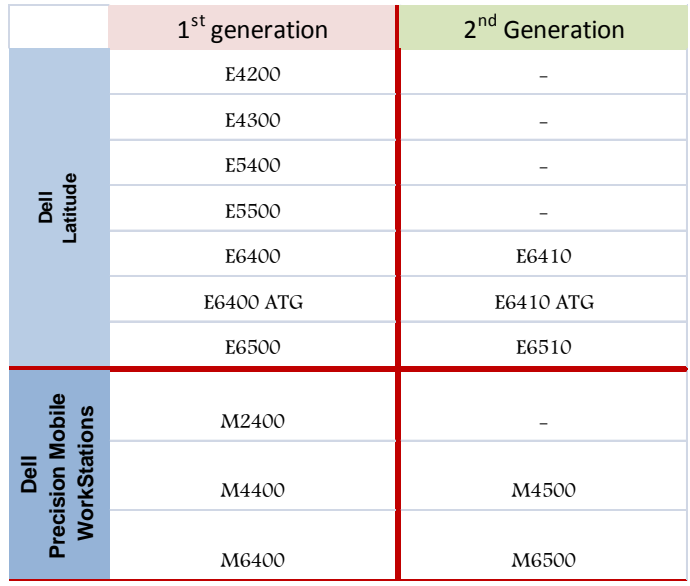

## <span id="page-3-1"></span><span id="page-3-0"></span>**2 "How-To"**

#### **2.1 Supported Operating Systems**

The following Microsoft operating systems have been validated for use on Dell E-Family notebook computers:

- Microsoft Windows XP 32 & 64-Bit
- Vista 32 & 64-Bit
- Windows 7 32 & 64-Bit

#### <span id="page-4-0"></span>**2.2 E-Family New Features & Image Impact**

Dell E-Family systems feature new hardware technologies which require a new software stack, drivers, and / or applications. These products are not compatible with previous images built or installed on non E-Family or previous Dell products. Images between E-Family 1<sup>st</sup> and 2<sup>nd</sup> generations are also not compatible

Among these new hardware and technologies are:

#### **2.2.1 New Features Offered on E-Family (all generations):**

- Chipset
	- o Intel Core 2 Duo & Solo & Celeron M E-Family 1<sup>st</sup> generation
	- o Intel Core i5 & i7 E-Family 2<sup>nd</sup> generation
- Intel RAID Functionality
- eSATA
- Intel Turbo Boost
- Intel AMT (Intel Active Management Technology)
- Graphics controller (Intel, nVidia and AMD)
- HDMI Audio
- Display Port
- Network LoM (Intel and Broadcom)
- Wireless LAN
- Wireless WAN
- WiMAX
- Bluetooth / UWB
- Broadcom Unified Security Hub (USH)
- Contactless smartcard / RFID
- Webcam
- USB 3.0 (*Only M6500)*
- Free Fall Sensor on the mother board
- Dell Control Point
	- o System Manager
	- o Connection Manager *applies to E-Family 1st generation only*
	- o Security Manager
- Privacy Panel
- Touch Screen Digitizer *(Only E6400 ATG / E6410 ATG)*
- Latitude On / Precision On Reader, Flash, and ARM

### **2.2.2 New Features Specific to E-Family 2nd Generation**

- New BIOS architecture
- Chipset
	- o Core i5 & i7 i5 Dual Core CPUs that include updated integrated graphics
	- o Core i7 Quad Core CPUs supporting 1333MHz memory
- Intel Turbo Boost
- Intel vPro (AMT 6.0)
- DDR3 Memory
- Noise Cancelling Digital Array Mics and Light Sensitive Webcam for VOIP and Video **Conferencing**
- Multi-touch Touchpad
- USB 3.0
- Free Fall Sensor on the motherboard
- Connection Manager removed from DCP
- Latitude On / Precision On Reader and Flash
- Dell Backup & Recovery Manager
- Dell Manageability Package

#### <span id="page-6-0"></span>**2.3 Latest Drivers / Applications and Utilities**

Dell recommends always obtaining the latest and most updated BIOS, drivers, firmware, and applications. Dell validated and tested drivers and applications are located on Dell's support web site<http://support.dell.com/>

- Choose drivers and downloads
- Select Product Model and the Model Number
- Select Operating System (32-Bit or 64-Bit version must be selected)

#### <span id="page-7-0"></span>**2.4 Installation Sequence**

The list below is a general overview of drivers and applications that must be installed on Dell E-Family systems in a prescribed order to ensure optimal performance. Actual system configurations may vary

#### **2.4.1 Installation Sequence Overview**

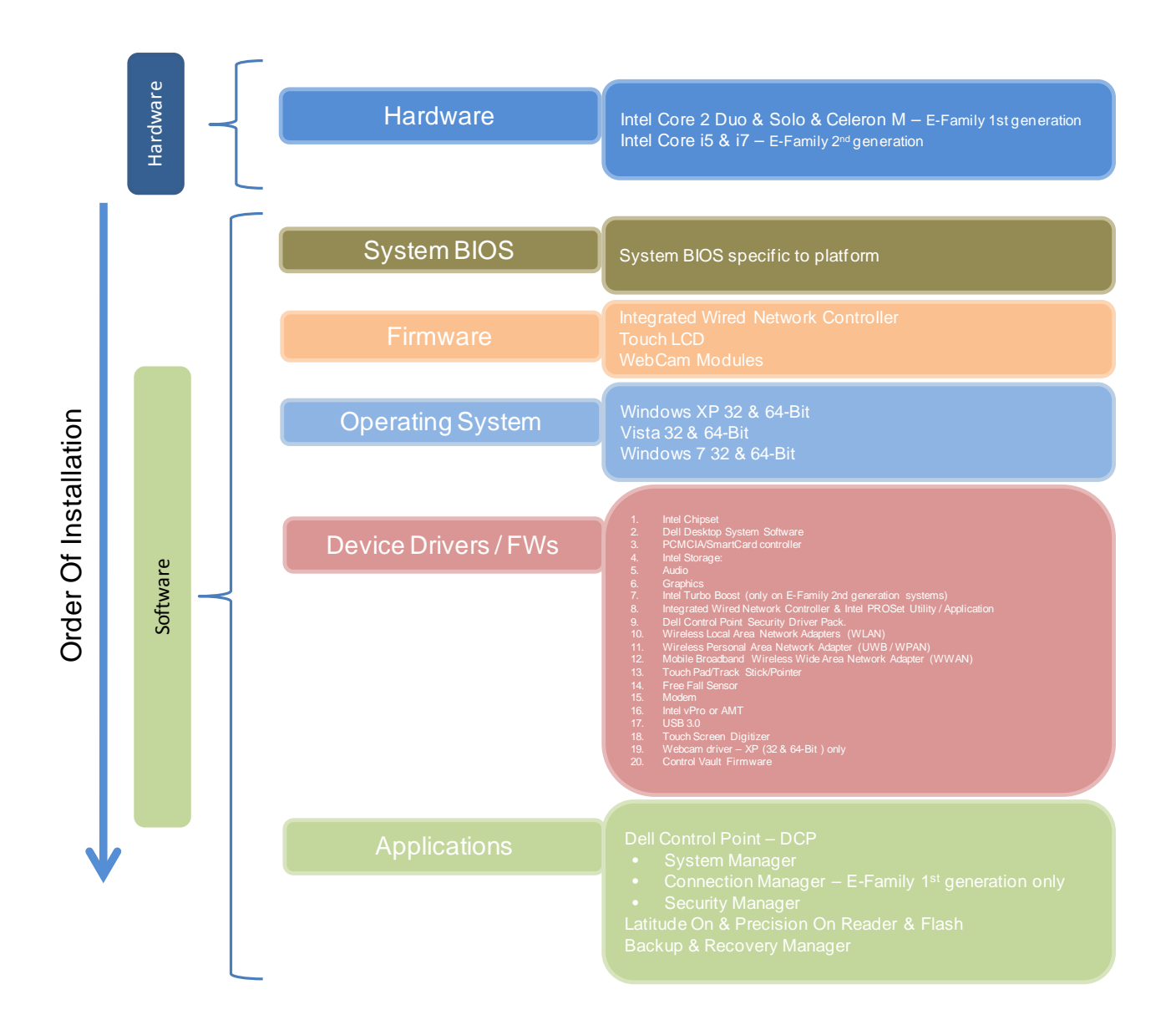

#### **2.4.2 Installation Sequence & Features at a Glance:**

#### **2.4.2.1 BIOS, Drivers and Firmware:**

- BIOS
- Intel Chipset Helps Windows control system board components and controllers.
- Dell Desktop System Software A compilation of critical Microsoft QFEs updates
- PCMCIA / SmartCard controller Enables and enhances the PCMCIA / SmartCard controller
- Intel Storage:
	- o Intel Matrix Storage Manager E-Family 1st generation
	- o Intel Rapid Storage Technology E-Family 2nd generation
- Audio Enables and enhances the audio controller
- Graphics:
	- o Enhances and optimizes video performance
	- o Enables & provides additional functionality that are not included in MS native VGA driver
		- User customizable Power Management features
		- Portability & behavioral profiles
		- Multiple monitor support
- Intel Turbo Boost (only on E-Family 2<sup>nd</sup> generation systems)
	- o A driver-based power management mechanism for Intel i3, i5 and i7processors
	- o Intelligent power sharing across cores
	- o Budgets power limits available to Processor or graphics turbo Processor
- Integrated Wired Network Controller & Intel PROSet Utility / Application Enables and enhances the network controller
- Control Point Security Driver pack
	- o Installs and enables the security devices & controllers
	- o Even if you do not install the Control Point managers you should install the Control Point security driver as it contains needed drivers
- Networking & Communication
	- o Wireless Local Area Network Adapters (WLAN) Enables and enhances the Wireless LAN network adapter
	- o Wireless Personal Area Network Adapter (UWB / WPAN) Enables and enhances the UWB or Bluetooth Adapter
	- o Mobile Broadband Wireless Wide Area Network Adapter (WWAN) Enables and enhances the Broadband wireless Adapter
- Touch Pad / Track Stick / Pointer Enhances the pointing device features
- Free Fall Sensor
- Modem Enables and enhances the modem
- Intel vPro or AMT Enhances System Manageability
	- o HW based solution using out-of-band communication for management access to client systems (independent of the system state)

- USB 3.0
- Touch Screen Digitizer
- Webcam driver  $-$  XP (32 & 64-Bit) only
- Control Vault Firmware Update

#### **2.4.2.2 Applications:**

- Dell Control Point:
	- o Control Point System Manager
		- DCP All Day Battery Life ADBL
			- Requires Dell DCP System Manager (*for all System Manager release*)
			- Requires Security driver (*for System Manager version 1.0 & 1.1 only*)
		- DCP Ambient Light Sensor
			- Requires Dell DCP-SM or ALS utility in case DCP-SM is not desired and under Microsoft Windows Vista only
	- o Control Point Connection Manager E-Family 1<sup>st</sup> generation
	- o Control Point Security Manager (Requires Dell Control Point security driver pack)
- Latitude On / Precision On Reader, Flash, and ARM
	- $\circ$  Communication solution that is designed to provide quick access to business critical data
- Backup & Recovery Manager

#### <span id="page-10-0"></span>**2.5 BIOS**

Dell recommends flashing the latest BIOS available to the system. This is posted on Dell's driver & downloads support web site [\(support.dell.com\)](http://www.support.dell.com/) under the "BIOS" section

Some of the BIOS settings are critical to Operating System performance. These are as follows:

Settings  $\rightarrow$  System Configuration  $\rightarrow$  SATA Operation

- Disabled: SATA Controllers are hidden
- ATA = Basic Disk Operation mode, does not require additional storage driver. Note: eSATA is not functional in this mode
- AHCI = SATA is configured for AHCI mode (Advanced Disk Operation mode) which offers faster performance, eSATA support, and increased battery life. This mode requires an additional storage driver provided by Dell
- IRRT / RAID On = SATA is configured to support IRRT (Intel's Rapid Recovery Technology). This mode supports AHCI mode features as well as disk mirroring (RAID-1). IRRT allows data backup and restoration. This mode requires an additional storage driver provided by Dell
- RAID = SATA is configured to support RAID. This mode supports AHCI mode features as well as disk mirroring (RAID-1). RAID allows data backup and restoration. This mode requires an additional storage driver provided by Dell
	- *Notes:*
		- o *RAID support requires second hard disk drive.*
- If AHCI, IRRT, RAID On, or RAID modes are selected, Intel's Matrix Storage Manager / Intel Rapid Storage Technology driver must be installed in conjunction with the installation of the Operating System. See section "2.6.4 Intel Storage" of this document

#### **TPM Security:**

These options enable and configure the Trusted Platform Module (TPM). If TPM is to be deployed, TPM must be enabled in the BIOS Setup program

- $\circ$  Security  $\rightarrow$  TPM Security
	- TPM Security:
		- Disabled *(Default)*: The BIOS will not turn on the TPM during POST. The TPM will be non-functional and invisible to the Operating System
		- Enabled: The BIOS will turn the TPM during POST so that it can be used by the Operating System
	- Deactivate *(Default)* = The TPM will be deactivated
	- Activate = The TPM will be enabled and activated
	- Clear = The BIOS clears the information stored in the TPM

#### <span id="page-12-0"></span>**2.6 Recommended Drivers / Applications Installation Order**

For best results, Dell recommends installing drivers / applications in the following order:

#### **2.6.1 Intel Mobile Chipset**

- Microsoft Operating Systems might not include the updated Intel Chipset Mobile driver for Dell E-Family notebooks. The Intel Mobile Chipset driver is available on Dell's driver & downloads support web site [\(support.dell.com\)](http://www.support.dell.com/) under the "Chipset" section

#### **2.6.2 Dell System Software for critical Microsoft QFEs**

Dell recommends installing all of the latest available fixes specific to the system. These are available through the Dell System Software utility posted on Dell's driver & downloads support web site [\(support.dell.com\)](http://www.support.dell.com/) under the "System Utilities" section

#### **2.6.3 PCMCIA / Smartcard Controller**

- Microsoft Operating Systems do not include the Smartcard controller driver. Install the following driver provided by Dell:
	- R5C8xx Ricoh driver is available on Dell's driver & downloads support web site [\(support.dell.com\)](http://www.support.dell.com/) found under the "Chipset" section
	- PCI8412 TI driver (Applies only for M6500) is available on Dell's driver & downloads support web site [\(support.dell.com\)](http://www.support.dell.com/) found under the "Chipset" section

#### **2.6.4 Intel Storage - Intel Matrix Storage Manager / Intel Rapid Storage Technology**

- The Intel Matrix Storage Manager (IMSM) driver on E-Family 1<sup>st</sup> generation or Intel Rapid Storage Technology (IRST) driver on E-Family  $2^{nd}$  generation is required to be installed on Operating Systems in AHCI, IRRT, RAID On, and RAID SATA modes
- The Intel IMSM or IRST application must also be installed
- The SATA operation modes are configured in the BIOS. Refer to the BIOS section 2.5
- If the SATA mode is configured in AHCI, IRRT, RAID On, or RAID mode, the IMSM / IRST driver must be installed during the initial Operating System installation stages. The IMSM / IRST driver is only available from Dell
- If SATA configuration mode in the BIOS is set to either AHCI, IRRT, RAID On, or RAID, install the Dell IMSM / IRST driver and application available on Dell's driver & downloads support web site [\(support.dell.com\)](http://www.support.dell.com/) under the "SATA Drivers" section

- Follow these steps to install the IMSM / IRST driver:

#### o **For Microsoft XP 32 & 64-Bit Operating Systems:**

- **Installing the Intel IMSM driver using the Floppy Drive**
	- Boot to the Dell Recovery DVD (RDVD) and select the Create RAID driver from the list of items. You will need Floppy Disk Drive and a diskette for this selection. The IMSM / IRST driver must be on the root of the  $A \setminus$

Note: the latest IMSM / IRST driver can also be obtained from [support.dell.com](http://www.support.dell.com/) under the "SATA Drivers" section

- Once the driver is extracted and stored on the target diskette, boot to the operating system CD and start the installation
- In the initial stage of Windows Setup, press <F6> to install the thirdparty IMSM SCSI or RAID drivers
- When prompted, insert the floppy disk containing the IMSM driver and follow the instructions provided by Windows Setup
- After reading the floppy disk, either choose "Intel(R) ICH9M-E/M SATA AHCI Controller" if in AHCI mode or "Intel(R) ICH8M-E/ICH9M-eSATA RAID Controller" if in IRRT mode – select the appropriate driver to install
- o **For Microsoft Vista / Windows 7 (32 & 64-Bit) Operating Systems:**
	- **Installing the Intel IMSM / IRST driver after the installation of the Operating System** 
		- Boot to the Operating System DVD and start the installation
		- After completing the OS installation, insert the Dell RDVD
		- Select the IMSM / IRST driver and follow the installation procedure

Note: the latest IMSM / IRST driver can also be obtained from [support.dell.com](http://www.support.dell.com/) under the "SATA Drivers" section

- If Intel Rapid Recovery or RAID Technologies is to be used, ensure the following:
	- o SATA operation mode in the BIOS is set to the appropriate IRRT, RAID On, or RAID mode
	- o Microsoft Operating System was installed under IRRT, RAID On, or RAID mode and the latest Intel Storage IMSM / IRST driver is installed
	- o Install the following Intel IMSM application provided by Dell:
		- Intel Matrix Storage Manager Application, or
		- Intel Rapid Storage Technology Application

#### **2.6.5 Audio:**

Under XP 32-Bit only with service packs earlier than Service pack-3 and for E-Family  $1<sup>st</sup>$ generation only, the Audio driver must be installed prior to installing the graphics driver. This applies to Intel graphics solution only

• Microsoft Operating Systems do not include the Audio driver recommended by Dell. The IDT 92HDxxx HD Audio driver is available on Dell's driver & downloads support web site [\(support.dell.com\)](http://www.support.dell.com/) under the "Audio" section

#### **2.6.6 Graphics:**

- Under XP 32-Bit only with service packs earlier than Service pack-3 and for E-Family 1<sup>st</sup> generation only, the Audio driver must be installed prior to installing the graphics driver. This applies to Intel graphics solution only. Please refer to the section 2.6.5 Audio in this document
- Microsoft Operating Systems include the VGA graphics drivers only. Therefore for optimum graphics performance, Dell recommends installing the Dell graphics driver applicable to their system available on Dell's driver & downloads support web site ([support.dell.com\)](http://www.support.dell.com/) under the "Video" section
- The following table lists the various graphics solutions' offerings on Dell E-Family products:

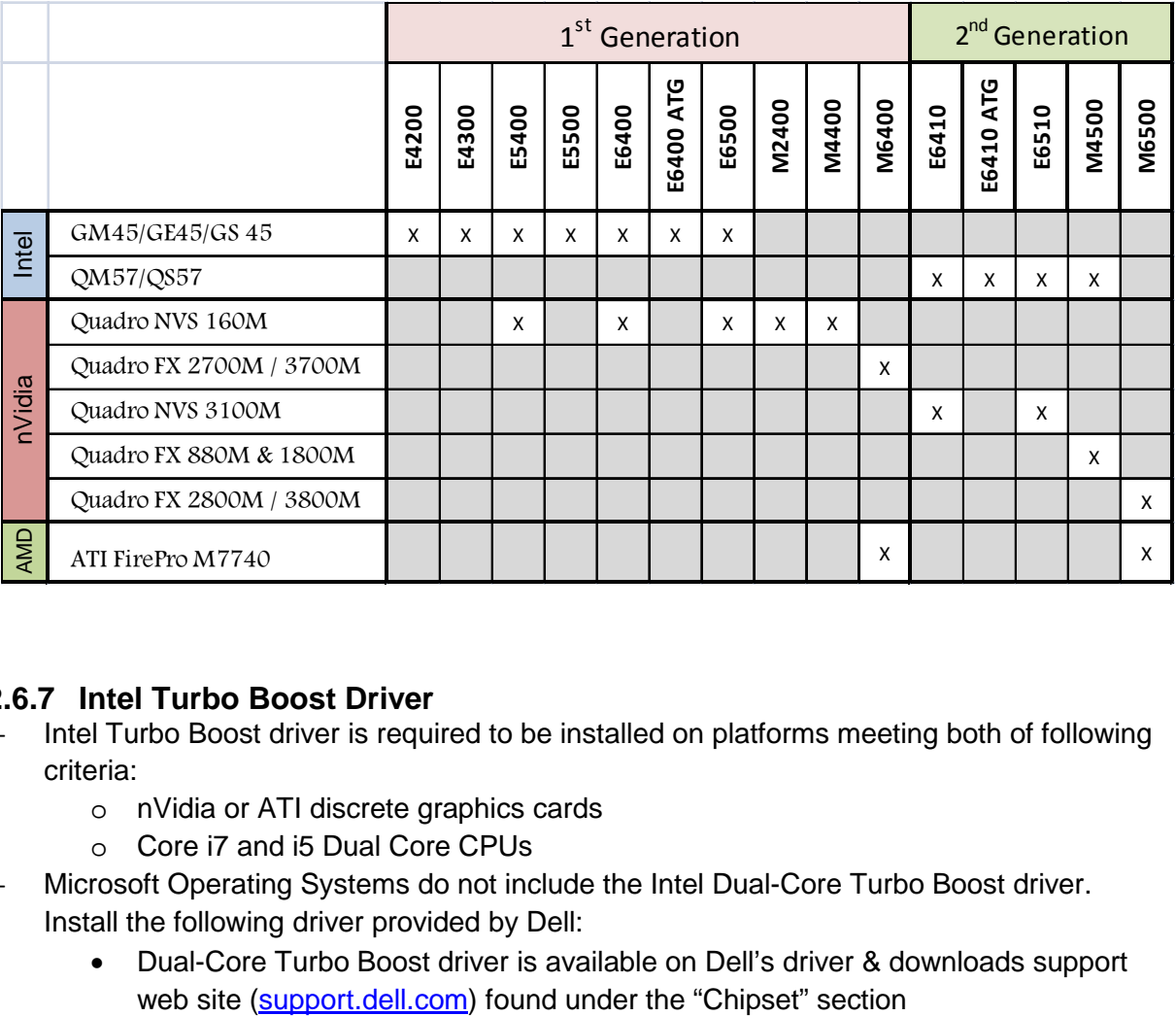

#### **2.6.7 Intel Turbo Boost Driver**

- Intel Turbo Boost driver is required to be installed on platforms meeting both of following criteria:
	- o nVidia or ATI discrete graphics cards
	- o Core i7 and i5 Dual Core CPUs
- Microsoft Operating Systems do not include the Intel Dual-Core Turbo Boost driver. Install the following driver provided by Dell:
	- Dual-Core Turbo Boost driver is available on Dell's driver & downloads support

#### **2.6.8 Integrated Wired Network Controller (Ethernet)**

#### - **Broadcom** (*E5400, E5500 and M6400 / M6500 Products Only*)

- o Microsoft Operating Systems XP 32 & 64-Bit, Vista 32 & 64-Bit, and Win7 32 & 64-Bit either do not provide native support or do not include the driver recommended by Dell. Install the following Dell driver for network connectivity:
	- Broadcom 57XX Gigabit Integrated Controller driver is available on Dell's driver & downloads support web site [\(support.dell.com\)](http://www.support.dell.com/) under the "Network" section
- **Intel** (*E4200, E4300, E6400/E6410, E6500/E6510 & M2400 & M4400/M4500 Products Only*)
	- o Microsoft Operating Systems XP 32 & 64-Bit, Vista 32 & 64-Bit, and Win7 32 & 64-Bit either do not provide native support or do not include the driver recommended by Dell. Install the following Dell driver for network connectivity:
		- Intel 825xx Gigabit Platform LAN Network device is available on Dell's driver & downloads support web site [\(support.dell.com\)](http://www.support.dell.com/) under the "Network" section
	- o To ensure full functionality of the Intel Gigabit Network adapter, Dell recommends that you install the Intel PROSet available on Dell's driver & downloads support web site [\(support.dell.com\)](http://www.support.dell.com/) under the "Network" section

#### **2.6.9 Control Point Security Device Driver**

- Microsoft Operating System does not have the desired drivers and applications necessary for the security functions offered on E-Family
- The driver will install the device driver for the security devices installed in the Dell E-Family notebook computer. In addition, it will install Microsoft Net framework 2.0 SP1 and any relevant Microsoft QFEs required allowing these security devices to operate correctly
- The driver supports the following Security devices:
	- o Broadcom Trusted Platform Module
	- o Atmel Trusted Platform Module
	- o STMicroelectronics Trusted Platform Module
	- o Winbond Trusted Platform Module
	- o O2Micro Smart Card Reader
	- o Dell Smart Card Keyboard
	- o UPEK TouchChip Fingerprint Reader
	- o Authentec Fingerprint Reader
	- o Broadcom Unified Security Hub
	- o Vista Storage driver Update (for ATAPI.SYS)

The Control Point Security Device Driver is available on Dell's driver & downloads support web site [\(support.dell.com\)](http://www.support.dell.com/) under the "Control Point" section

#### **2.6.10 Control Point System Manager**

- Dell Control Point System Manager module is a Dell developed modular application providing a complete set of power management configuring and alerting capabilities:
	- o Battery Status
	- o Power Scheme and Sleep Mode
	- o Display and Devices
	- o Keyboard Backlighting and Hotkeys Customization
	- o Extended Battery Life / All Day Battery Life
- The Control Point System Manager Application is available on Dell's driver & downloads support web site [\(support.dell.com\)](http://www.support.dell.com/) under "Control Point" section
- Refer to Table B1 under Appendix-B for DCP System Manager features
- For All Day Battery Life feature (ADBL), install the Dell Control Point components offered by Dell in addition to the System Manager Module( version 1.2 & 1.3)
	- o Control Point System Security Manager driver (*applies to Control Point System Manager 1.0 and 1.1*)
	- o Control Point System Manager XML file (*applies to Control Point System Manager 1.0, 1.1, 1.2 and 1.3. Not required for 1.4 and beyond*)
- For Ambient Light Sensor (ALS), install the Dell Ambient Light Sensor Utility component of Control Point in addition to the System Manager Module. This component is applicable to Vista 32 & 64-Bit only, and is not required for XP 32 & 64-Bit and Win7 32 & 64-Bit

*Note*: Customers can obtain ALS feature by installing ALS utility in case Control Point System Manager is not desired and under Microsoft Windows Vista only

#### **2.6.11 Control Point Security Manager**

- Dell Control Point Security Manager module is a Dell developed modular application providing provides access to authentication, encryption, fingerprint readers, and smartcard technologies:
	- o Obtain Security Status
	- o Manage Logins and Passwords
	- o Manage Data Protection
- Security Software Stack:
	- o For these security devices to function and interface on E-Family notebooks, install the appropriate Software stack (Applications and Utilities)
	- o The security software stack can be obtained through one of the two options:

- o Control Point Security Manager Application which is offered to E-Family Customers through Dell's support website
- o Third party security software specific to the customer's environment. Dell does not provide 3rd party security software
- The Control Point System Manager Application is available on Dell's driver & downloads support web site [\(support.dell.com\)](http://www.support.dell.com/) under the "Control Point" section
- Refer to Table B2 under Appendix-B for DCP Security Manager features

#### **2.6.12 Control Point Connection Manager (applies to E-Family 1st generation only)**

- Dell Control Point Connections Manager module is a Dell developed modular application providing a complete communications management environment:
	- o Allows the user to create multiple mobile profile settings
	- o Ability to create, export, and import user defined usage profiles
	- o System custom configuration
	- o Execute comprehensive diagnostics and troubleshooting
	- o Provides the capability to enable or disable any of the radios on the notebook such as Wi-Fi, Bluetooth GPS, UWB, and mobile broadband
- The Control Point Connection Manager Application is available on Dell's driver & downloads support web site [\(support.dell.com\)](http://www.support.dell.com/) under the "Control Point" section
- Refer to Table B3 under Appendix-B for DCP Security Manager features

#### **2.6.13 Wireless Local Network Adapters (WLAN)**

- Microsoft XP 32 & 64-Bit, Vista 32 & 64-Bit and Win7 32 & 64-Bit Operating Systems do not provide native device driver support for WLAN controllers featured in Dell E-Family systems. To obtain wireless network functionality, install the Wireless LAN device driver applicable to the WLAN devices installed in the notebook computer found under the "Network" section posted on Dell's driver & downloads support web site [\(support.dell.com\)](http://www.support.dell.com/). The installer also provides WLAN application support which provides additional features including enterprise authentication enhancements
	- o Intel(R) WiFi Link 5300
	- o Intel(R) WiFi Link 5100
	- o Intel(R) WiFi Link 5150
	- o Intel(R) WiFi Link 6300
	- o Intel(R) WiFi Link 6200
	- o Intel(R) WiFi Link 6250
	- o Dell Wireless WLAN 1397 Half MiniCard (4312bg)
	- o Dell Wireless WLAN 1510 Half MiniCard (4322)
	- o Dell Wireless WLAN 1520 Half MiniCard
	- o Dell Wireless WLAN 1501 Half Mini-Card (4313bgn)

- Microsoft Windows XP 32 & 64-Bit, Windows Vista 32 & 64-Bit, and Windows 7 32 & 64- Bit Operating Systems do not provide native device driver support for WiMAX controllers featured in Dell E-Family systems. To obtain WiMAX functionality, install the WiMAX software applicable to the WiMAX device installed in the notebook computer. This is available on Dell's driver & downloads support web site [\(support.dell.com\)](http://www.support.dell.com/) under the "Network" section
	- o Intel(R) WiMAX Link 5150
	- o Intel(R) WiMAX Link 6250

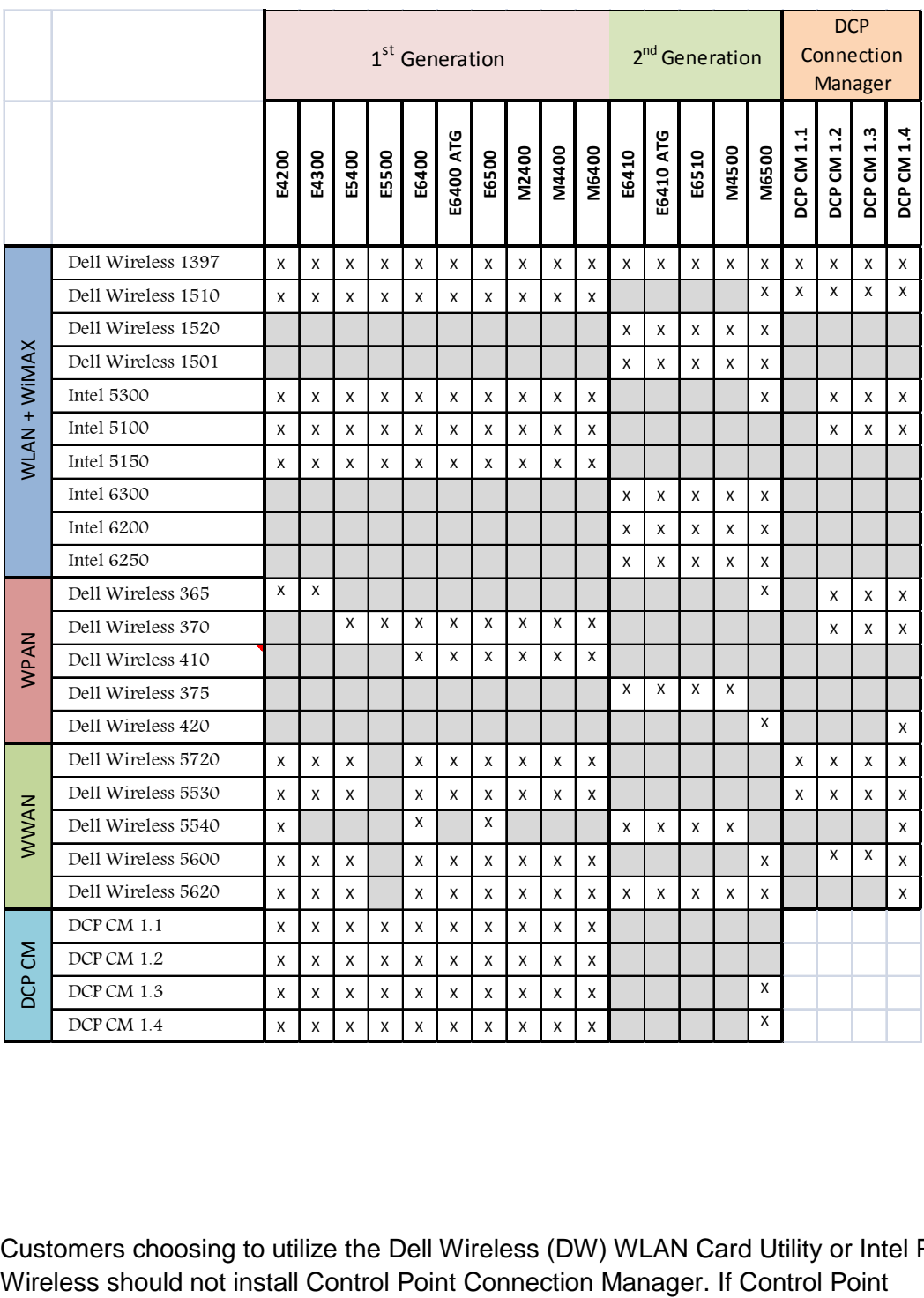

- Customers choosing to utilize the Dell Wireless (DW) WLAN Card Utility or Intel PROSet /

Connection Manager is installed, uninstall the existing Intel PROSet / Wireless or Dell Wireless WLAN entries in Add / Remove Programs (or Programs and Features) before installing this software. Customers may also choose to uninstall Dell Control Point Connection manager or uncheck the Wi-Fi control within Dell Control Point Connection Manager

#### **2.6.14 Wireless Personal Area Network Adapter (UWB / WPAN)**

- Microsoft XP 32 & 64-Bit, Vista 32 & 64-Bit, and Win7 32 & 64-Bit Operating Systems do not support the Bluetooth controllers featured on E-Family systems. To obtain Bluetooth or UWB functionality, install the associated Bluetooth or UWB device drivers available on Dell's driver & downloads support web site [\(support.dell.com\)](http://www.support.dell.com/) under the "Network" section
	- o Dell Wireless 365 Bluetooth Module
	- o Dell Wireless 370 Bluetooth Minicard
	- o Dell Wireless 410 BT + UWB Minicard
	- o Dell Wireless 375 Bluetooth Module
	- o Dell Wireless 420 UWB Half Minicard

#### **2.6.15 Mobile Broadband Wireless Wide Area Network Adapter (WWAN)**

- Microsoft XP 32 & 64-Bit, Vista 32 & 64-Bit, and Win7 32 & 64-Bit Operating Systems do not provide native support for the broadband Wireless WAN controllers featured in Dell E-Family systems. To obtain broadband functionality, install the Broadband device driver applicable to the wireless WAN devices installed in the system, and to the service carrier you have a contract with available on Dell's driver & downloads support web site [\(support.dell.com\)](http://www.support.dell.com/) under the "Communication" section
- The Wireless 5600 EVDO-HSPA module requires the installation of Dell Control Point Connection Manager. Install the driver and FW before installing the Dell Control Point Connection Manager. The latest versions of Dell Control Point Connection Manager (v1.3 and later) provide the WWAN drivers and FW in the Dell Control Point Connection Manager Driver Pack. Earlier versions provide the drivers and FW in one single Dell Control Point Connection Manager installer. The Dell Control Point Connection Manger application and Driver Packs can be found under the "Control Point" section posted on Dell's driver & downloads support web site [\(support.dell.com\)](http://www.support.dell.com/). Individual driver and FW releases for the 5600 EVDO-HPSA module can be found under the "Communication" section posted on Dell's driver & downloads support web site [\(support.dell.com\)](http://www.support.dell.com/). It is highly recommended to use the Driver Packs to ensure version compatibility

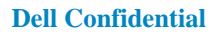

- o Dell Wireless 5720 Sprint (EVDO Rev-A) Mini Card
- o Dell Wireless 5720 VZW (EVDO Rev-A) Mini Card
- o Dell Wireless 5530 HSPA Mini-Card
- o Dell Wireless 5540 HSPA Mini-Card
- o Dell Wireless 5600 (EVDO-HSPA) Mobile Broadband Mini-Card
- o Dell Wireless 5620 EVDO-HSPA Mobile Broadband Mini-Card

#### **2.6.16 Touchpad**

- Microsoft XP 32 & 64-Bit, Vista 32 & 64-Bit, and Win7 32 & 64-Bit Operating Systems do not include the Dell Touchpad drivers
- The Microsoft native OS mouse driver only provides basic point and click functionality. No advanced features are available with the native driver and this may provide a less than optimal user experience
- Dell recommends installing the appropriate Dell Touchpad driver for the following user experience benefits:
	- o The driver is tuned to the system characteristics to offer enhanced cursor acceleration and precision
	- o The driver provides the core palm rejection features
	- o Access to additional features and control setting (varies with system) including:
		- Enhanced scrolling and tapping
		- Touch sensitivity control
		- Multi-Touch Gestures (2nd Generation)
		- Jog Shuttle control (M6400 & M6500)
- Differences between Dell Touchpad devices and drivers:

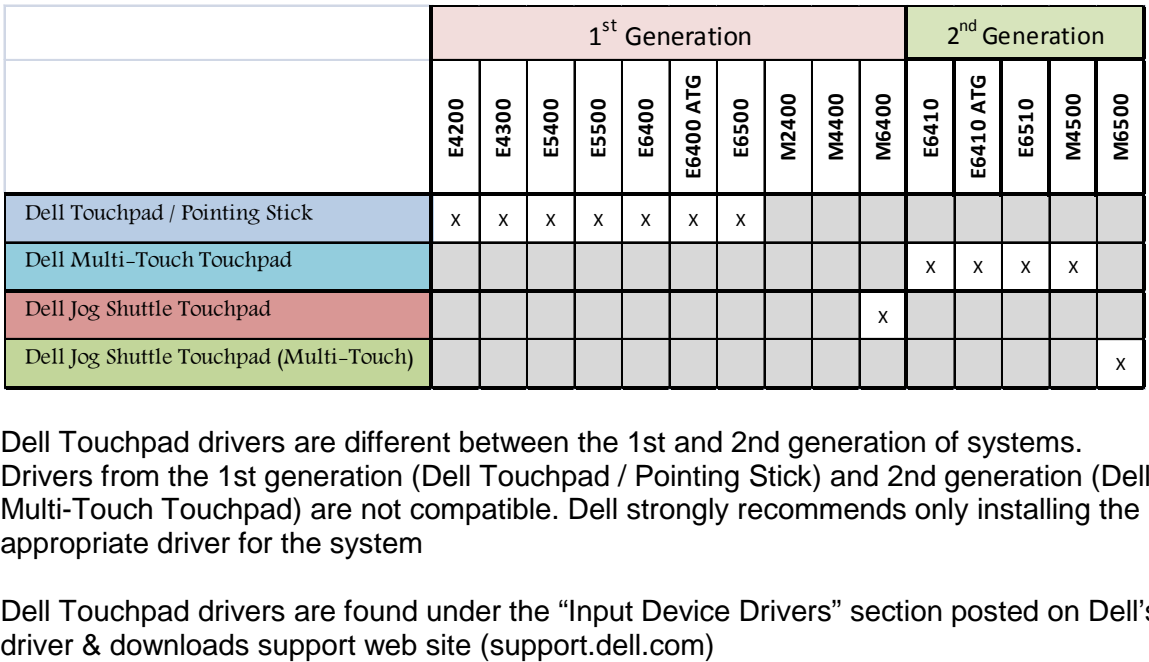

- Dell Touchpad drivers are different between the 1st and 2nd generation of systems. Drivers from the 1st generation (Dell Touchpad / Pointing Stick) and 2nd generation (Dell Multi-Touch Touchpad) are not compatible. Dell strongly recommends only installing the appropriate driver for the system
- Dell Touchpad drivers are found under the "Input Device Drivers" section posted on Dell's

#### **2.6.17 Free Fall Sensor**

- Microsoft XP 32 & 64-Bit, Vista 32 & 64-Bit, and Win7 32 & 64-Bit Operating Systems do not include the Free Fall Sensor driver. Install the following driver provided by Dell:
	- o Free Fall Sensor driver found under the "Applications" section posted on Dell's driver & downloads support web site [\(support.dell.com\)](http://www.support.dell.com/)

#### **2.6.18 Modem (Not applicable to Dell Precision M6400/6500)**

- Microsoft XP 32 & 64-Bit, Vista 32 & 64-Bit, and Win7 32 & 64-Bit Operating Systems do not include the Conexant modem driver. Install the following driver provided by Dell:
	- o Conexant D330,HDA,MDC,v.92,modem available on Dell's driver & downloads support web site [\(support.dell.com\)](http://www.support.dell.com/) under the "Communication" section
- If Dell Control Point Connection Manager module is installed, the Conexant modem driver does not need to be installed

#### **2.6.19 Intel vPro or AMT (***Applicable ONLY to vPro Configurations***)**

- Intel Active Management Technology (Intel AMT) allows users to easily manage networked computers to:
	- o Discover computing assets on a network
	- o Remotely repair systems even after operating system failures
	- o Protect networks from incoming threats while easily keeping software up to date
- Ensure that the following drivers provided by Dell are being installed prior to installing the AMT drivers:
	- o Intel Mobile Chipset driver
	- o Intel 825xx Gigabit Platform LAN Network Device
	- o Intel Wireless WLAN driver for WLAN AMT manageability via Intel WLAN adapter
- Microsoft XP 32 & 64-Bit, Vista 32 & 64-Bit, and Win7 32 & 64-Bit Operating Systems do not include the AMT drivers. The AMT drivers are available on Dell's driver & downloads support web site [\(support.dell.com\)](http://www.support.dell.com/) under the "Chipset" section
	- o For E-Family 1<sup>st</sup> generation systems
		- Intel AMT HECI
		- Intel AMT SOL/ LMS
	- o For E-Family 2<sup>nd</sup> generation systems:
		- Intel AMT HECI (Unified AMT6 Driver)

#### **2.6.20 USB 3.0** *(M6500 system only)*

Microsoft XP 32 & 64-Bit, Vista 32 & 64-Bit, and Win7 32 & 64-Bit Operating Systems do not include the USB 3.0 driver. Install the NEC USB 3.0 driver available on Dell's driver & downloads support web site [\(support.dell.com\)](http://www.support.dell.com/) under the "Chipset" section

#### **2.6.21 Touch Screen Digitizer** *(E6400 ATG & E6410 ATG systems only)*

- Microsoft XP 32 & 64-Bit, Vista 32 & 64-Bit, and Win7 32 & 64-Bit Operating Systems do not include the Digitech digitizer driver and application. Install the Digitech Touchscreen driver and application available on Dell's driver & downloads support web site [\(support.dell.com\)](http://www.support.dell.com/) under the "Input Device Drivers" section

#### **2.6.22 Webcam**

- The Dell E-Family Webcam driver enables the built-in system digital camera. Install the following driver provided by Dell for Microsoft Windows XP 32 & 64 Bit only:
	- o Creative Labs Integrated Webcam driver available on Dell's driver & downloads support web site [\(support.dell.com\)](http://www.support.dell.com/) under the "Input Device Drivers" section
	- o For video capturing / streaming features, install webcam software available from a variety of third party providers and as freeware

#### **2.6.23 Control Vault Firmware**

Dell recommends updating the Control Vault Firmware available on Dell's driver & downloads support web site [\(support.dell.com\)](http://www.support.dell.com/) under the "Control Point" section

#### **2.6.24 Windows Update**

Dell recommends performing Microsoft Windows updates to ensure the latest security, reliability, and compatibility updates are installed. These updates can be downloaded from Windowsupdate.Microsoft.com

-

#### **2.6.25 Latitude ON / Precision ON**

- Microsoft XP 32 & 64-Bit, Vista 32 & 64-Bit, and Win7 32 & 64-Bit Operating Systems do not include the Latitude ON / Precision ON driver and application
- The following table lists which products supports the Latitude ON / Precision ON feature

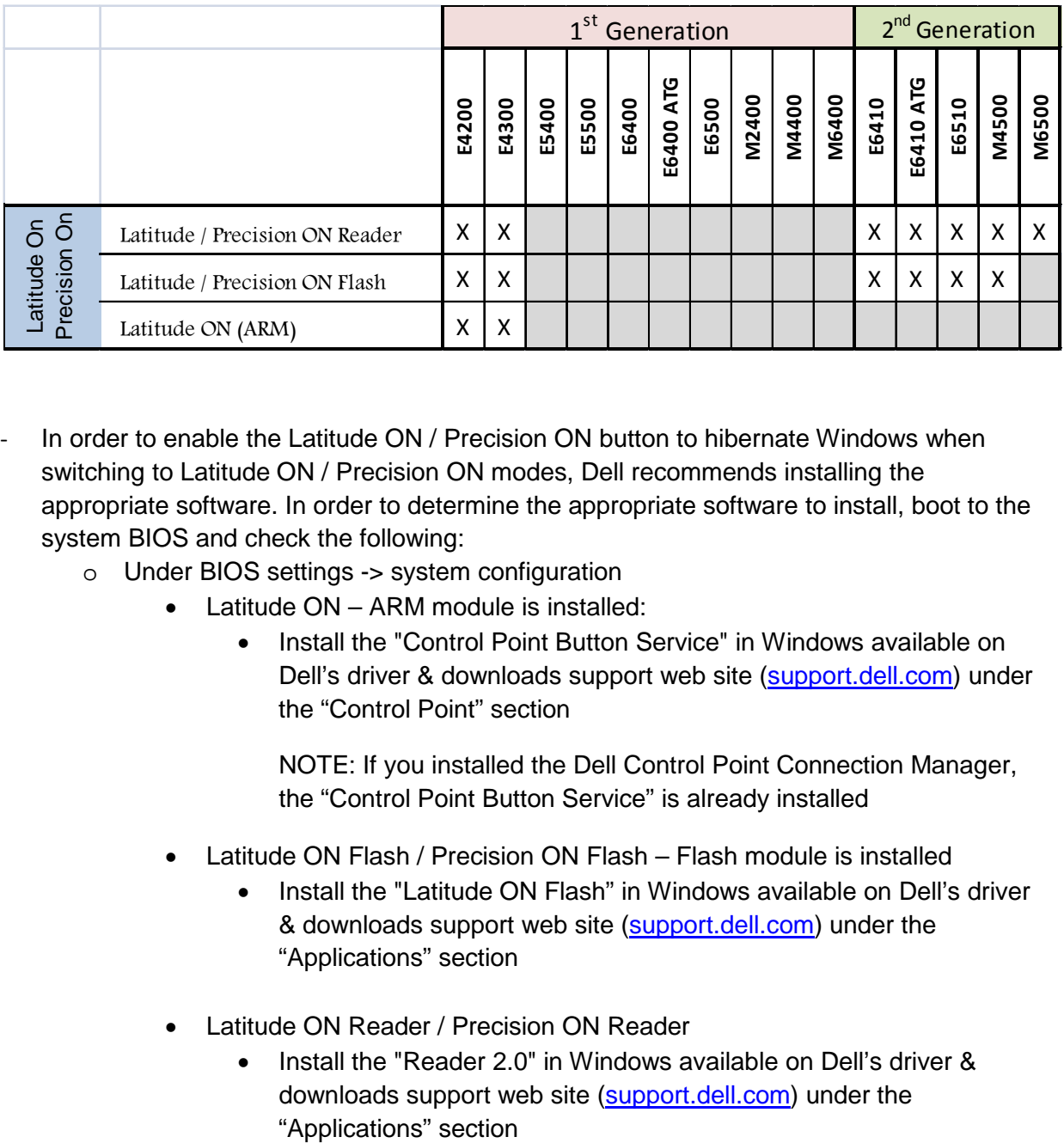

- In order to enable the Latitude ON / Precision ON button to hibernate Windows when switching to Latitude ON / Precision ON modes, Dell recommends installing the appropriate software. In order to determine the appropriate software to install, boot to the system BIOS and check the following:
	- o Under BIOS settings -> system configuration
		- Latitude ON ARM module is installed:
			- Install the "Control Point Button Service" in Windows available on Dell's driver & downloads support web site [\(support.dell.com\)](http://www.support.dell.com/) under the "Control Point" section

NOTE: If you installed the Dell Control Point Connection Manager, the "Control Point Button Service" is already installed

- Latitude ON Flash / Precision ON Flash Flash module is installed
	- Install the "Latitude ON Flash" in Windows available on Dell's driver & downloads support web site [\(support.dell.com\)](http://www.support.dell.com/) under the "Applications" section
- Latitude ON Reader / Precision ON Reader
	- Install the "Reader 2.0" in Windows available on Dell's driver & downloads support web site [\(support.dell.com\)](http://www.support.dell.com/) under the

# **Appendix**

## <span id="page-25-0"></span>**Appendix – A, FAQs**

- 1. How do I resolve a PCI Yellow Bang?
	- a. After installing the drivers and you have this PCI yellow bang in device manager, you need to install the following drivers found in the Chipset folder:
		- PCI Serial Port
		- PCI Simple Communications Controller
	- b. For E-Family 1<sup>st</sup> generation you need to install two drivers AMT SOL / LMS and AMT **HFCI**
	- c. For E-Family 2<sup>nd</sup> generation you need to install one driver AMT HECI
- 2. How do I resolve a Broadcom USH Yellow Bang?
	- a. After installing the drivers and you have this USH yellow bang in device manager, you need to install the Control Point Security Device Driver Pack Broadcom USH w/touch sensor
- 3. How do I resolve this Unknown Device yellow bang on E-Family 2<sup>nd</sup> generation?
	- a. After installing the drivers and you have an unknown device yellow bang in device manager, you need to install the ST Micro Freefall Sensor driver found under Chipset
		- Unknown device
- 4. What drivers are in the Control Point Security Device Driver pack?
	- a. The driver pack has the drivers for all security related hardware, including:
		- o Broadcom Trusted Platform Module
		- o Atmel Trusted Platform Module
		- o STMicroelectronics Trusted Platform Module
		- o Winbond Trusted Platform Module
		- o O2Micro Smart Card Reader
		- o Dell Smart Card Keyboard
		- o UPEK TouchChip Fingerprint Reader
		- o Authentec Fingerprint Reader
		- o Broadcom Unified Security Hub
		- o Vista Storage Driver Update (for ATAPI.SYS)
- 5. Can I use WiMax and WiFi at the same time?
	- a. No, the wireless adapter only supports one of them being active at one time
- 6. What is the Dell System Software utility and why do I need it?
	- a. The Dell System Software utility provides critical updates and patches for your operating system necessary for the correct operation of your system. It is important to install this

utility first after re-imaging your system. It is found under the System Utilities folder on the Dell Drivers and Download page

- 7. What is the Client System Update application?
	- a. Located under System Management > Client System Update, this is primarily targeted at Customers who want to manage systems on their own. The tool is designed to allow users to specify their update preferences and apply updates based on the criticality. Alternatively, end users can use the scheduling option to keep their system up-to-date with the systems software released by Dell
- 8. What is eSATA?

One of the connectors on the system is a dual eSATA / USB combo port. It can interface with either an eSATA device or a USB device. eSATA is an industry standard interface. A few of the key benefits of eSATA technology are:

- o Data speeds up to six times faster than USB 2.0 and IEEE 1394
- o Robust and user friendly external connection
- o High performance, cost effective expansion storage
- o Up to 2 meter shielded cables and connectors

## <span id="page-27-0"></span>**Appendix – B, Tables**

<span id="page-27-1"></span>- **Control Point System Manager Features - Table B1**

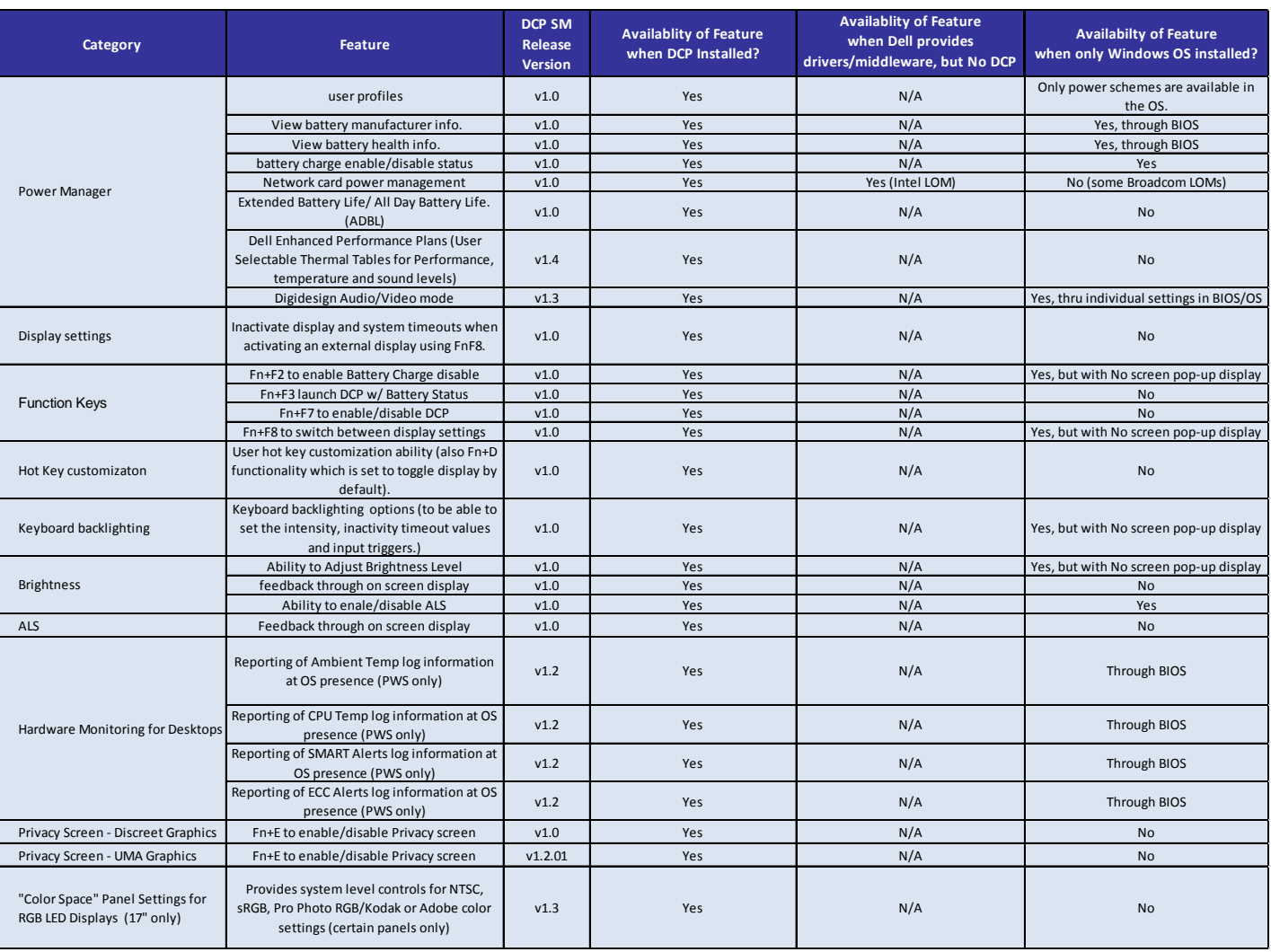

## <span id="page-28-0"></span>- **Control Point Security Manager Features – Table B2**

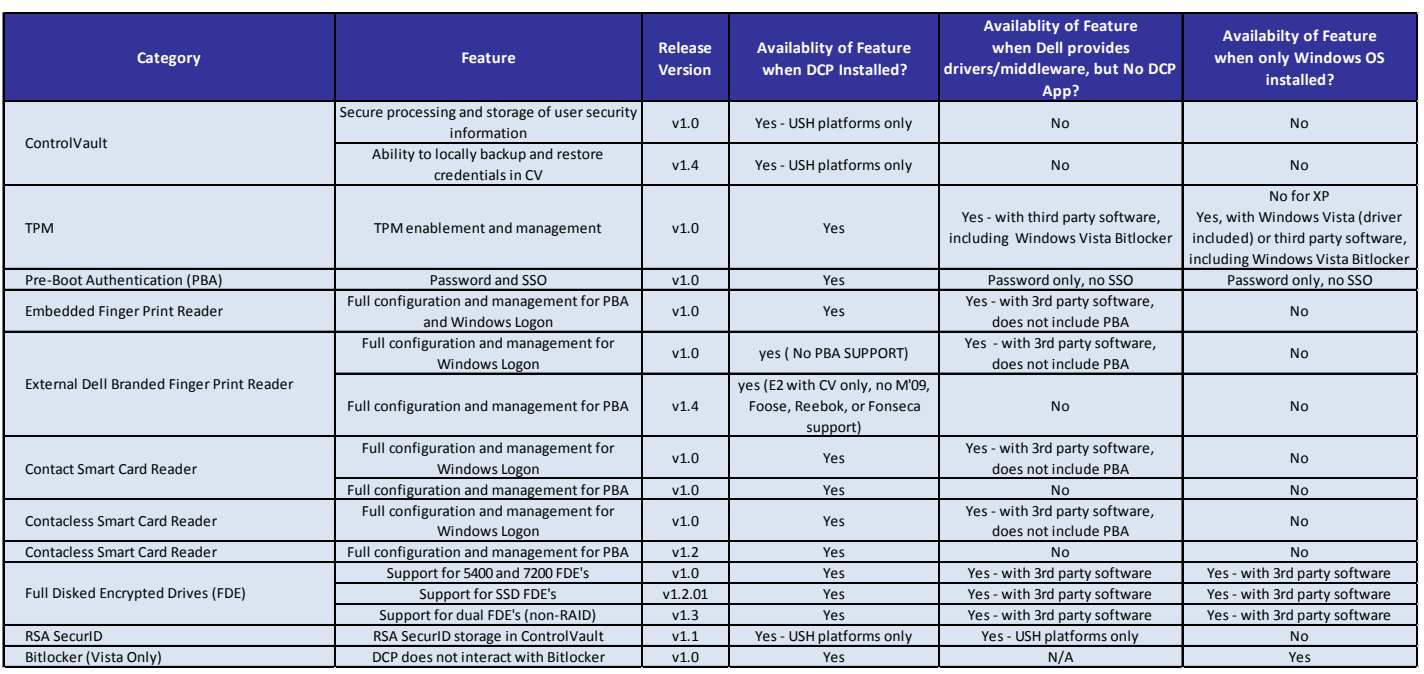

## <span id="page-29-0"></span>- **Control Point Connection Manager Features – Table B3**

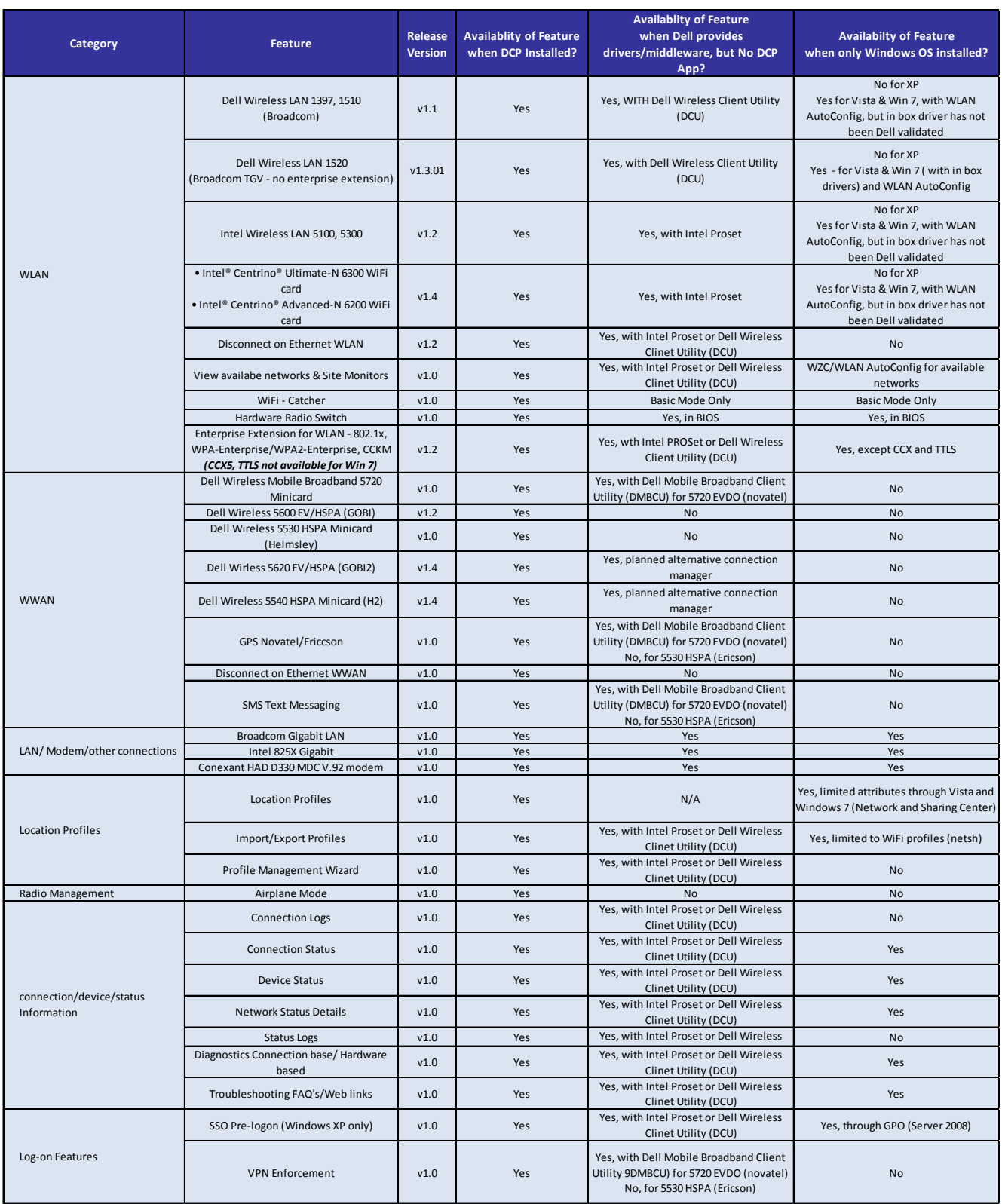

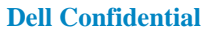

## <span id="page-30-0"></span>**Appendix – C, E-Docks**

- <span id="page-30-1"></span>- **Dell E-Docks (E-Family Docking Stations)**
	- Dell E-Family docking stations are architected differently than previous generations of Dell docking stations.
	- To enhance Plug And Play performance E-Family products no longer require a docking profile
	- The following are the list of features and expected behavior differences between D-Docks and E-Docks:

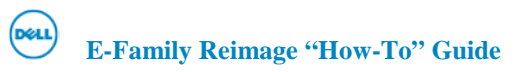